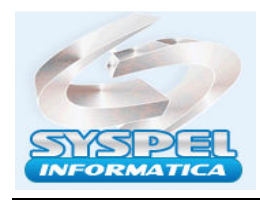

## FAP WEB " Noticia de Mudanças "

## FAP tem mudanças A partir de 15 de janeiro de 2023 a aplicação antiga será descontinuada

A pagina https://www2.dataprev.gov.br passara o acesso para https://fap.dataprev.gov.br para consultar certidões de alíquotas FAP da Empresa.

Atenção: Não é mais necessário atualizar anualmente o FAP no eSocial através do evento S-1005 empresas já cadastradas nas versões 2.5 ou 1.0. O eSocial só aceita se for caso de processo judicial/administrativo, pois a base de dados interna do eSocial já está atualizada com o FAP de 2023. No entanto, se a empresa acabou de ser aberta nos órgãos competentes, não esta isenta do envio de arquivos iniciais na pagina esocial.

## Noticia:

O Fator Acidentário de Prevenção (FAP) é um multiplicador, atualmente, calculado por estabelecimento, que varia de 0,5000 a 2,0000, a ser aplicado sobre as alíquotas de 1%, 2% ou 3% do Risco Ambiental do Trabalho (RAT), incidentes sobre a folha de salários das empresas para custear benefícios decorrentes de acidentes de trabalho e aposentadorias especiais. O FAP varia anualmente e deve sempre ser atualizado na competência janeiro de cada ano.

Desde 5 de dezembro de 2022, uma nova aplicação está disponível para a consulta ao FAP com a finalidade de substituir a aplicação anteriormente utilizada, permitindo a consulta ao FAP e aos elementos do cálculo, bem como o envio e consulta de contestações e recursos apresentados pela empresa. Entretanto, para garantir que todos os usuários possam se adaptar ao novo formato de apresentação dos dados haverá um período de convivência, no qual é possível acessar as informações pela aplicação antiga ou pela nova aplicação, garantindo assim segurança na transição.

A partir do dia 15 de janeiro de 2023 a aplicação antiga será descontinuada, momento no qual a consulta aos elementos do FAP e o cadastramento e acompanhamento das contestações e recursos será feito somente pela nova aplicação, com acesso pela conta "gov.br".

## Detalhes da nova forma de acesso ao FAP

- Novo link: https://fap.dataprev.gov.br/;
- O acesso deve ser feito através do login do gov.br;
- Para acesso ao FAP é necessário fazer a vinculação de CNPJ;
- Caso ocorra a mensagem: 'Usuário sem CNPJ de empresa vinculado no gov.br' é porque a vinculação não foi feita;
- Para vincular, dentro do gov.br acesse o menu 'Vinculação de empresas via eCNPJ';
- Essa vinculação é apenas permitida para eCNPJ, com eCPF não aparece esse menu;
- Caso o empregador queira cadastrar outras pessoas físicas para dar acesso ao seu gov.br, clique na coluna Ação e selecione a opção 'Gerenciar Colaboradores';
- O acesso do Colaborador para consulta do FAP pode ser via eCPF ou eCNPJ;
- O sistema de procuração não está implementado ainda no novo portal do FAP;
- Ao acessar o portal do novo FAP, deve ser selecionado o ano, o CNPJ raiz e ao clicar em FAP Simplificado, são apresentados todos os estabelecimentos com os seus respectivos FAPs.

Importante: Essa opção de cadastrar Colaboradores não é um sistema de procuração, pois não tem como selecionar o serviço que está se dando permissão. Ao cadastrar o CPF de qualquer outra pessoa física como Colaborador, o acesso será irrestrito a todos os serviços do gov.br. https://www.gov.br/trabalho-e-previdencia/pt-br/assuntos/previdencia-social/saude-e-seguranca-dotrabalhador/fap